# asustor

**FC** 

# **Ръководство на потребителя за**

# **Asustor AS1102T и Asustor AS1104T**

# **I. Регулаторна информация:**

## **Наредба на Федералната комисия по съобщенията**

Този уред отговаря на правилата в раздел 15 от наредбата на Федералната комисия по съобщенията. Експлоатацията му зависи от следните две условия:

- Това устройство не трябва да причинява вредни смущения.
- Това устройство трябва да приема всяко получено смущение, включително смущения, които могат да доведат до нежелана експлоатация.

Това оборудване е тествано и отговаря на ограниченията за клас А дигитални устройства, съгласно раздел 15 от правилата на Федералната комисия по съобщенията. Тези ограничения са създадени, за да предоставят приемлива защита срещу вредните смущения в жилищните инсталации. Това оборудване произвежда, използва и може да излъчва радиочестотна енергия, и ако не се инсталира или използва според инструкциите може да причини вредни смущения на радио комуникациите. Въпреки това, няма гаранция, че няма да възникнат смущения при дадена инсталация. Ако това оборудване причини вредни смущения по радио или телевизионния приемник, което може да се определи чрез включване и изключване на оборудването, потребителят се насърчава да се опита да коригира смущенията по един или повече от следните начини:

- Преориентиране или преместване на антената на приемника.
- Увеличаване на разстоянието между оборудването и приемника.
- Свързване на оборудването към електрически контакт във верига, различна от тази, към която е свързан приемникът.
- Консултирайте се с дилъра или с опитен радио/телевизионен техник за помощ.

Промени или изменения, които не са изрично одобрени от страната, отговорна за съответствието, могат да анулират правото на потребителя да работи с оборудването.

# **СЕ предупредителен знак**  $\epsilon$

# **СЕ знак за устройства без безжичен LAN/Bluetooth**

Предоставената версия на това устройство отговаря на изискванията от Директива 2004/108/ЕО на Европейския парламент и на Съвета от 15 декември 2004 година относно сближаването на законодателствата на държавите-членки относно електромагнитната съвместимост и за отмяна на Директива 89/336/ЕИО (текст от значение за ЕИП) и на стандарта за Устройства/съоръжения за информационни технологии. Безопасност. Част 1: Общи изисквания (IEC 60950-1:2005, с промени).

## **Не изхвърляйте този продукт с битови отпадъци.**

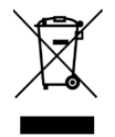

Този продукт е предназначен да позволи правилна повторна употреба на части, както и рециклиране. Този символ на зачеркната кофа за отпадъци на колелца означава, че продуктът (електрическо и електронно оборудване) не трябва да се поставя при битови отпадъци. Проверете местните наредби за изхвърлянето на електронни продукти.

## **II. Инструкции за безопасна употреба:**

Тези инструкции за безопасност ще удължат живота на този мрежов сторидж. Следвайте всички инструкции и предпазни мерки.

## **Електрическа безопасност**

- Изключете устройството от източника на захранване преди почистване.
- Използвайте само захранващия адаптер, който идва в комплект с устройството. Употребата на други адаптери може да доведе до повреди на устройството.

Уверете се, че сте поставилите захранващия адаптер към правилния източник на ток. Проверете етикета на адаптера за номиналните мощности.

#### **Безопасност при експлоатация:**

- Не поставяйте продукта на място, където може да се намокри.
- Поставете продукта на стабилна равна повърхност.
- Използвайте продукта на температури между 0°С и 40°С.
- Не блокирайте вентилационните отвори на корпуса на това устройство. Винаги осигурявайте добра вентилация за устройството.
- Не поставяйте никакви предмети във вентилационните отвори и не разливайте течности върху тях. Свържете се с квалифициран техник или с търговеца на уреда, ако имате технически проблеми с устройството. Не се опитвайте да ремонтирате този продукт сами.

#### **III. Съдържание на опаковката:**

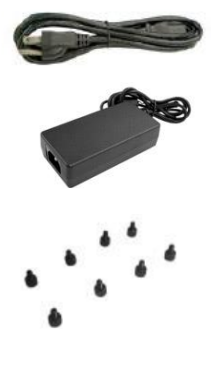

1 бр. Кабел за захранване (и при двата модела)

1 бр. адаптер (и при двата модела)

8 бр. винтове за употреба с 3.5'' HDD при модел Asustor AS1102T/ 16 бр. винтове за употреба с 3.5'' HDD при модел Asustor AS1104T

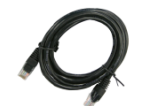

1 бр. RJ45 Мрежов кабел (и при двата модела)

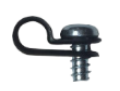

1 бр. скоба за кабела за захранване (и при двата модела)

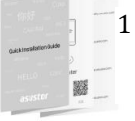

1 бр. Ръководство на потребителя (и при двата модела)

## **IV. Инсталиране на хардуер:**

Всички данни, които се съхраняват на твърдия диск (твърдите дискове) ще бъдат изтрити и няма да може да бъдат възстановени. Моля, съхранете всяка важна информация преди да стартирате системата.

## **Необходими части и инструменти:**

Поне един 3.5"SATA твърд диск (за списък със съвместими твърди дискове, моля вижте [http://www.asustor.com/service/hd?id=hd\)](http://www.asustor.com/service/hd?id=hd).

## **Инсталиране на твърд диск:**

1. Премахнете винтовете от задния панел на мрежовия сторидж (NAS устройство) по оказания на изображенията начин.

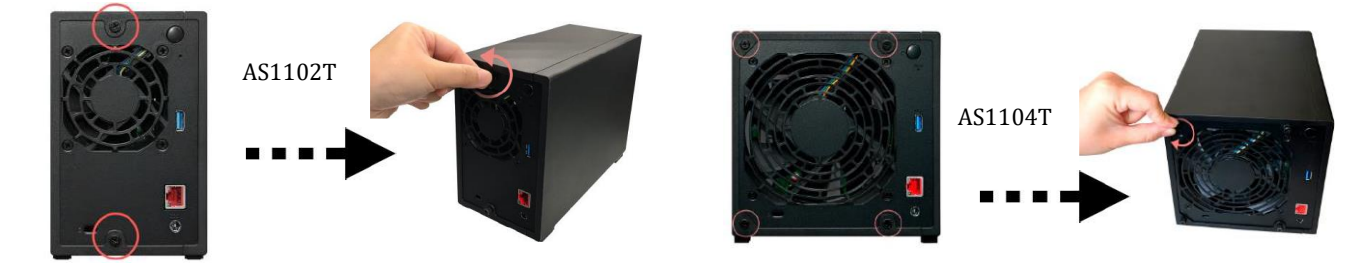

2. Поставете устройството настрани върху плоска повърхност. Уверете се, че спазвате написаните насоки за посоката за отваряне и затваряне на корпуса. Махнете капака като го плъзнете в посочената на изображенията посока.

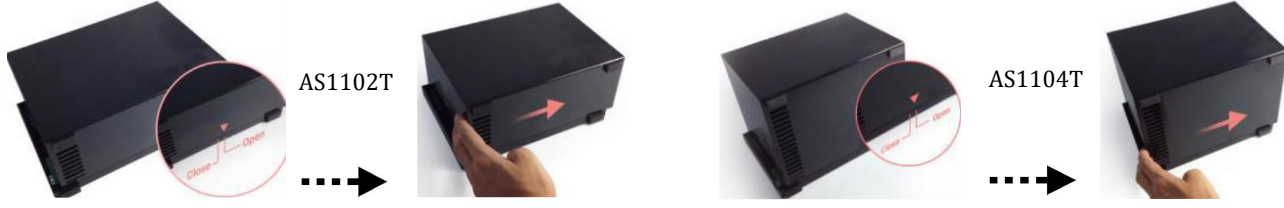

3. Монтиране на 3.5-инчови твърди дискове: Плъзнете твърдите дискове изцяло в тавата за дискове, докато не са поставени сигурно и не се свържат със SATA конектора.

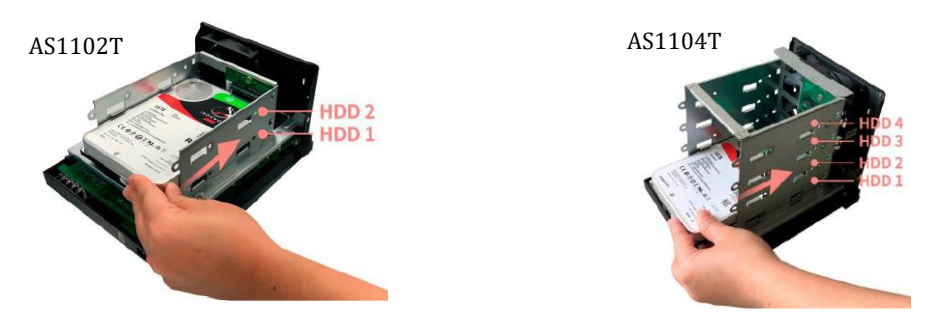

**Бележка**: Моля поставете твърдия диск в слотът за HDD 1, който е показан на графиката, за да го стартирате.

4. Използвайте винтовете, които идват в комплект с устройството, за да поставите всеки твърд диск стабилно. Моля следвайте насоките на графиката по-долу.

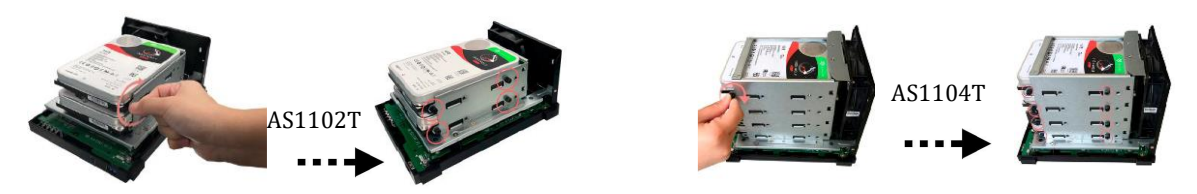

**Бележка** (и за двата модела): Ако искате да използвате RAID функцията ви препоръчваме да използвате твърди дискове с еднакъв капацитет, за да използвате капацитета на всички твърди дискове по еднакво ефективен начин.

5. Поставете капака на устройството и затегнете винтовете, които сте махнали в началото на процеса.

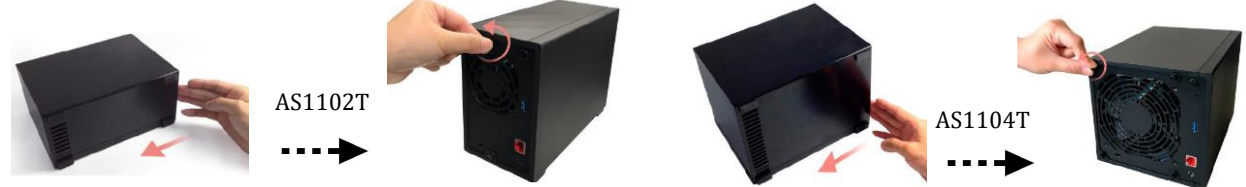

## **V. Свързване и включване на NAS:**

- 1. Свържете NAS устройството към източник на захранване.
- 2. Свържете го към вашия рутер, комутатор или хъб чрез Ethernet кабел.
- 3. Натиснете и задръжте бутона за включване в задната част на устройството за 1-2 секунди, докато жълтият LED индикатор за захранване не светне. Това показва, че устройството е включено. Докато устройството се включва, жълтият индикатор за статус на системата ще премигва, а жълтият мрежов LED индикатор също ще свети.
- 4. Когато жълтият индикатор за статус на системата спре да премигва и започне да свети постоянно, NAS устройството е готово за работа. Същевременно с това ще чуете кратък звуков сигнал, който индикира, че хардуерната инсталация е приключила. След това трябва да преминете към ръководството за софтуерно инсталиране, за да настроите системата си.

**Бележка:** Ако подложите устройството на силен шок или удар, ви препоръчваме да премахнете капака му и да проверите дали всички твърди дискове са инсталирани правилно и дали всички винтове са затегнати добре.

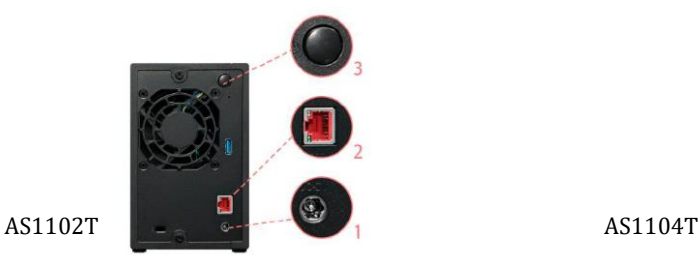

## **VI. Инсталиране на софтуер:**

Има няколко метода, чрез които можете да извършите инсталацията. Моля, изберете найподходящия за вас начин. Може да намерите най-новия достъпен софтуер в частта Downloads на [http://www.asustor.com/service/downloads.](http://www.asustor.com/service/downloads) 

## **VII. Изтегляне на център за инсталиране:**

#### **За потребители на Windows**

- 1. След като сте изтеглили ASUSTOR Control Center той ще провери мрежата ви автоматично за налични ASUSTOR NAS устройства.
- 2. Изберете вашето устройство от списъка и следвайте инструкциите за инсталиране, за да завършите процеса на конфигуриране.

За да започнете трябва да стартирате вашето NAS устройство. Този процес е изключително лесен и обхваща няколко настройки и функционалности, включително час, дата, външен вид, защита, регистрация и инсталиране на приложение. Всички тези настройки може да бъдат променени

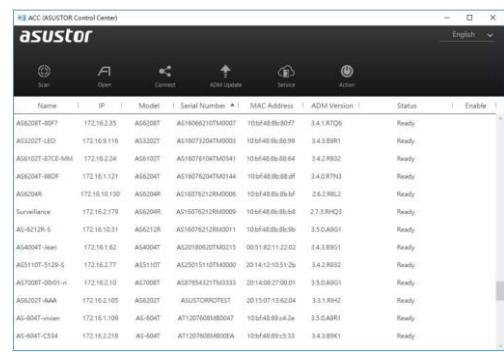

#### Външен вид

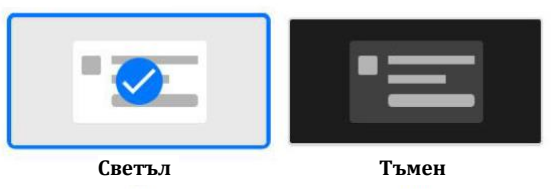

Системни настройки

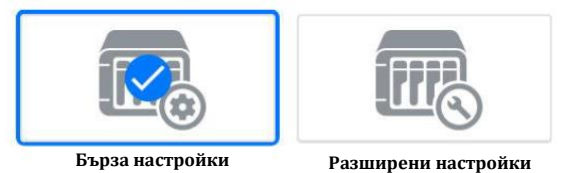

#### **За потребители на Мас:**

след стартирането на устройството.

**Стартиране на система:**

1. След като сте изтеглили ASUSTOR Control Center той ще провери мрежата ви автоматично за налични ASUSTOR NAS устройства.

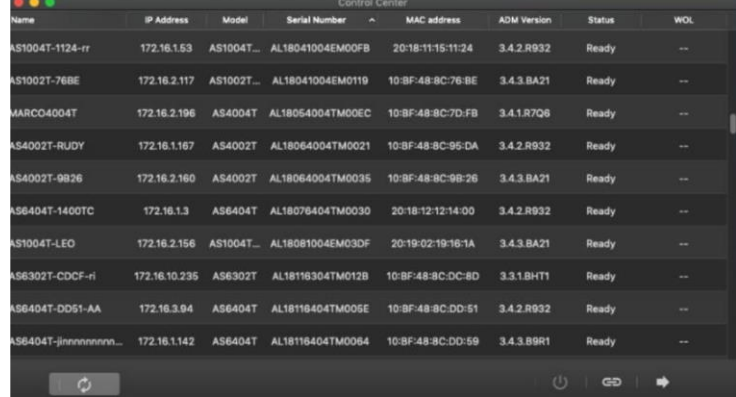

2. Изберете вашето устройство от списъка и следвайте инструкциите за инсталиране, за да завършите процеса на конфигуриране. Външен вид

## **Стартиране на система:**

За да започнете трябва да стартирате вашето NAS устройство. Този процес е изключително лесен и обхваща няколко настройки и функционалности, включително час, дата, външен вид, защита, регистрация и инсталиране на приложение.

Всички тези настройки може да бъдат променени след стартирането на устройството.

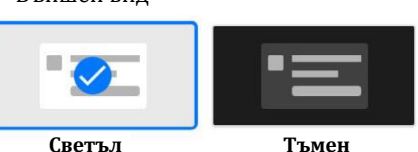

Системни настройки

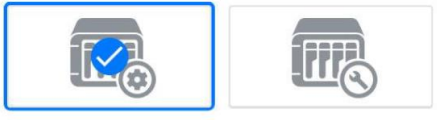

**Бърза настройки Разширени настройки**

## **Уеб инсталиране:**

- Ако вече знаете настоящия IP адрес на вашия мрежов сторидж може да отворите уеб браузъра си и да въведете IP адреса му (например [http://192.168.1.168:8000\)](http://192.168.1.168:8000/).
- Последвайте инструкциите за инсталиране, за да завършите процеса на конфигуриране.

## **Стартиране на система:**

За да започнете трябва да стартирате вашето NAS устройство. Този процес е изключително лесен и обхваща няколко настройки и функционалности, включително час, дата, външен вид, защита, регистрация и инсталиране на приложение.

Всички тези настройки може да бъдат променени след стартирането на устройството.

#### Външен вид

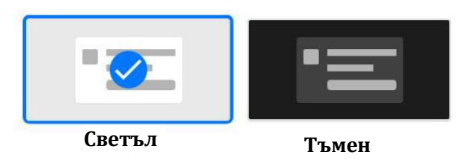

Системни настройки

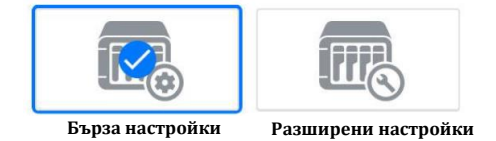

# **Инсталиране чрез мобилно устройство:**

1. Потърсете приложението "AiMaster" в Google Play или Apple App Store. Ако желаете може да сканирате показаните по-долу QR кодове. Изтеглете и инсталирайте мобилното приложение AiMaster на вашето мобилно устройство.

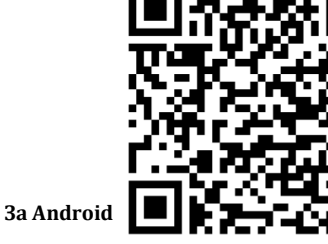

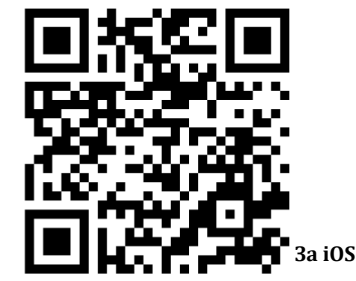

- 2. Уверете се, че мобилното ви устройство е свързано в същата местна мрежа в която е свързан и вашия мрежов сторидж.
- 3. След това отворете AiMaster и изберете иконата **(+)** от лентата с инструменти в горната част на екрана. AiMaster K
- 4. Изберете (Auto Discovery). AiMaster ще започне да търси вашето NAS устройство в мрежата ви (фиг. 1).
- 5. Изберете вашето NAS устройство от списъка (фиг. 2).

6. Изберете (Start Initializatoin), за да започнете инсталирането. Следвайте инструкциите, за да завършите процеса на конфигуриране (фиг.3).

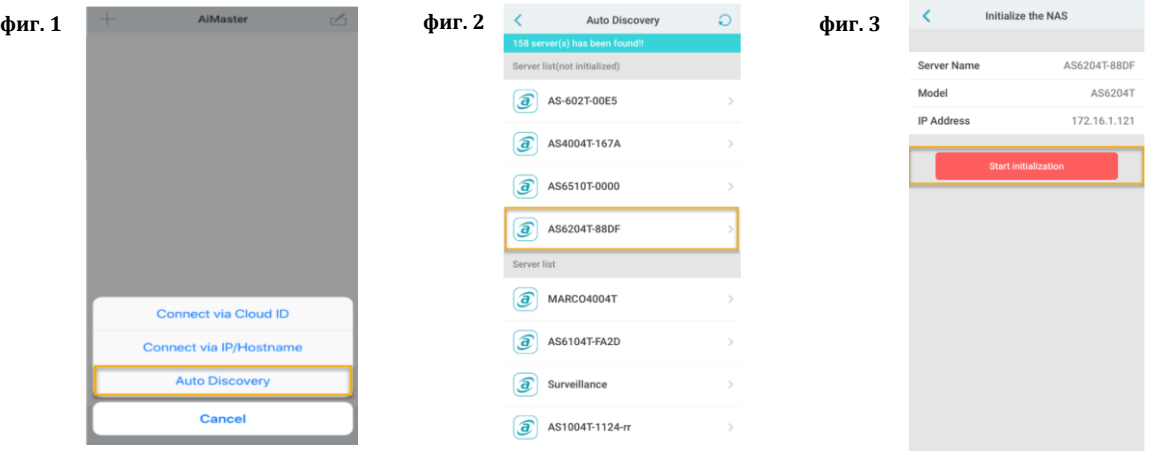

#### **VIII. Изключване на устройството:**

1. Потвърдете настройките за функциите на бутона за вкл./изкл. по указания на изображението по-долу начин. Когато натиснете и задържите бутона за 1.5 секунди може да изберете дали искате да изключите устройството или да го поставите в режим Сън. Може да настроите устройството като влезете в [Settings] $\rightarrow$ [Hardware] $\rightarrow$ [Power] $\rightarrow$ [Settings].

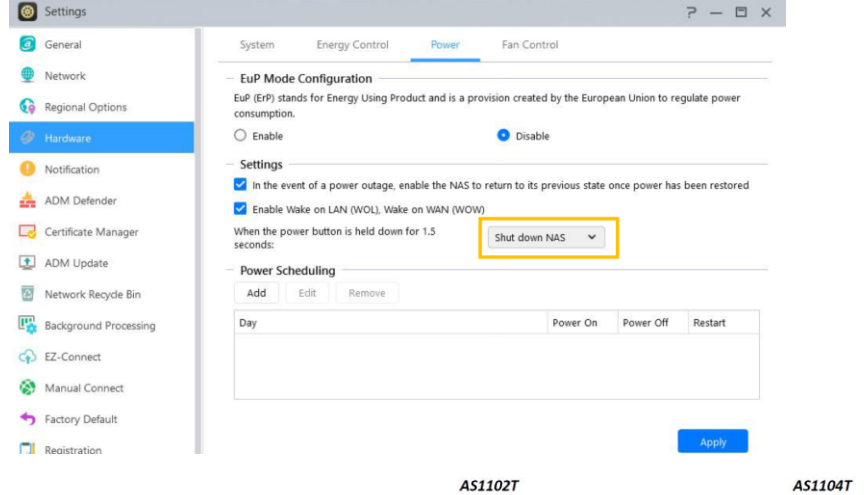

2. Натиснете и задръжте бутона за вкл./изкл. за 1.5 секунди. Ще чуете кратък звуков сигнал. Пуснете бутона и устройството ще се изключи или ще влезе в режим Сън според настройките, които сте задали.

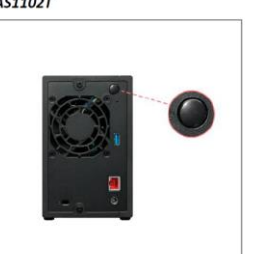

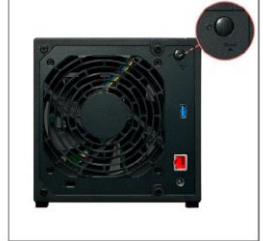

**IX. Светлинни индикатори:**

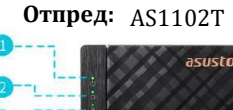

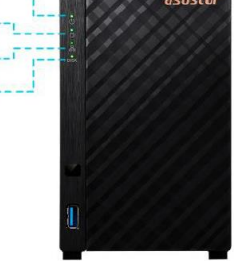

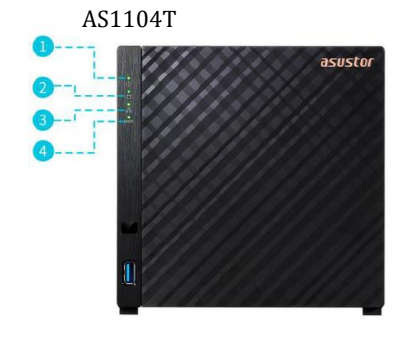

- 1. LED индикатор за захранване
- 2. LED индикатор на статуса на системата
- 3. Мрежов LED индикатор
- 4. LED индикатор за твърд диск

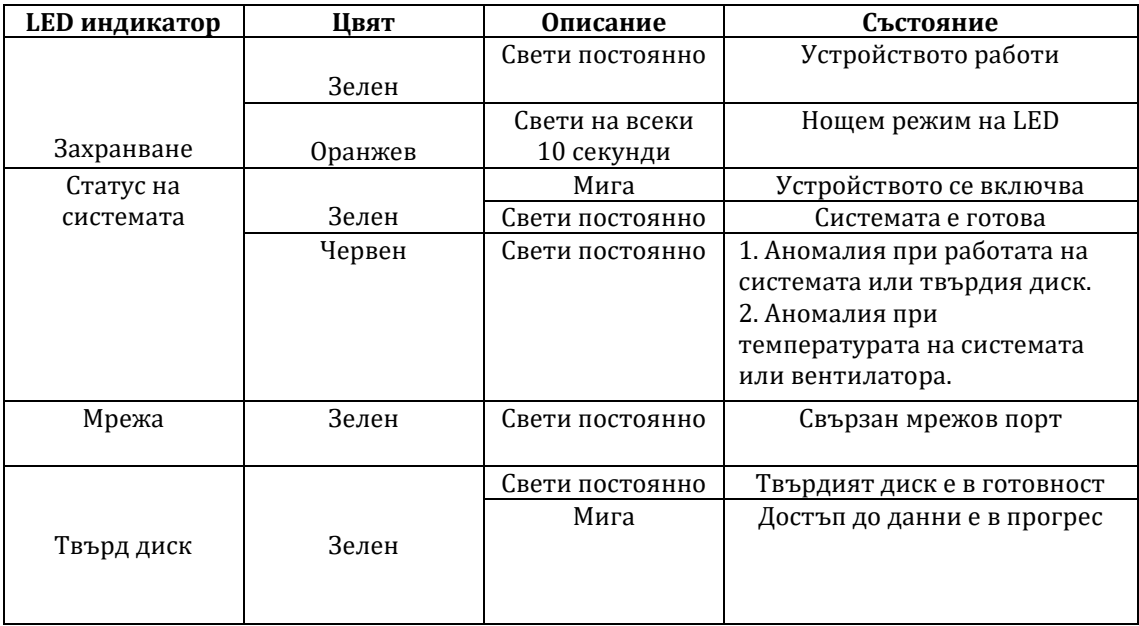

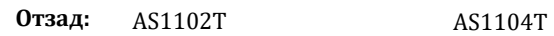

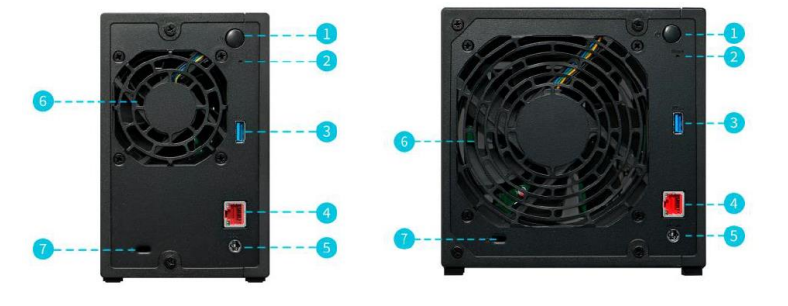

- 1. Бутон за захранване
- 2. Бутон за нулиране
- 3. USB 3.2 Gen 1 порт
- 4. Мрежов порт
- 5. DC вход
- 6. Системен вентилатор
- 7. К ключалка